# **Connecting to Databases**

### **Connect Once**

Many of the advanced features of Ignition, such as the Transaction Groups and Tags Historian require a connection to an external database and most databases require special permissions for each computer that wants to connect. Fortunately Ignition takes care of all of this for us. You can create a connection to your database once and every system in Ignition will use that central connection. There's no need to worry about updating your database settings to add another client.

This central database connection also makes it easy to swap between databases or schemas. You can tell every query to use the default connection, then just change the default to update everything. Alternatively, you can force specific queries or systems to use a particular connection. Create as many database connections as you want and start designing using all of them.

## **Common Connection Settings**

Now that we've installed your database, lets connect to it. You can find detailed descriptions for many database connections in this User Manual, however they all include the following three main steps:

#### 1. **Add a Database Connection**

Once you are in the Gateway **Configure** section of the Gateway's web interface, use the menu on the left to go to the **Databases > Connections** section. On at the **Database Connections** page, click on the **Create new Database Connection...** link at the bottom of the table.

#### 2. **Pick a JDBC Driver**

Ignition connects to databases using JDBC drivers that are unique to each database. Drivers for the most popular databases are included so there is usually no need to install the JDBC driver manually.

Ignition ships with drivers for Microsoft SQL Server, MySQL, Oracle, and PostgreSQL. Pick the JDBC driver for your database, and click on the **Next** button.

If a suitable driver is not available in the list, you need to add a new JDBC driver for other databases, like IBM DB2, which is not very difficult to do, see [Adding a JDBC Driver](https://docs.inductiveautomation.com/display/DOC79/Database+Connections#DatabaseConnections-AddingaJDBCDriver).

#### 3. **Configure the Connection**

After selecting the driver, you'll configure the settings for the connection. Some settings, such as the Connect URL are specific to the driver that you're using.

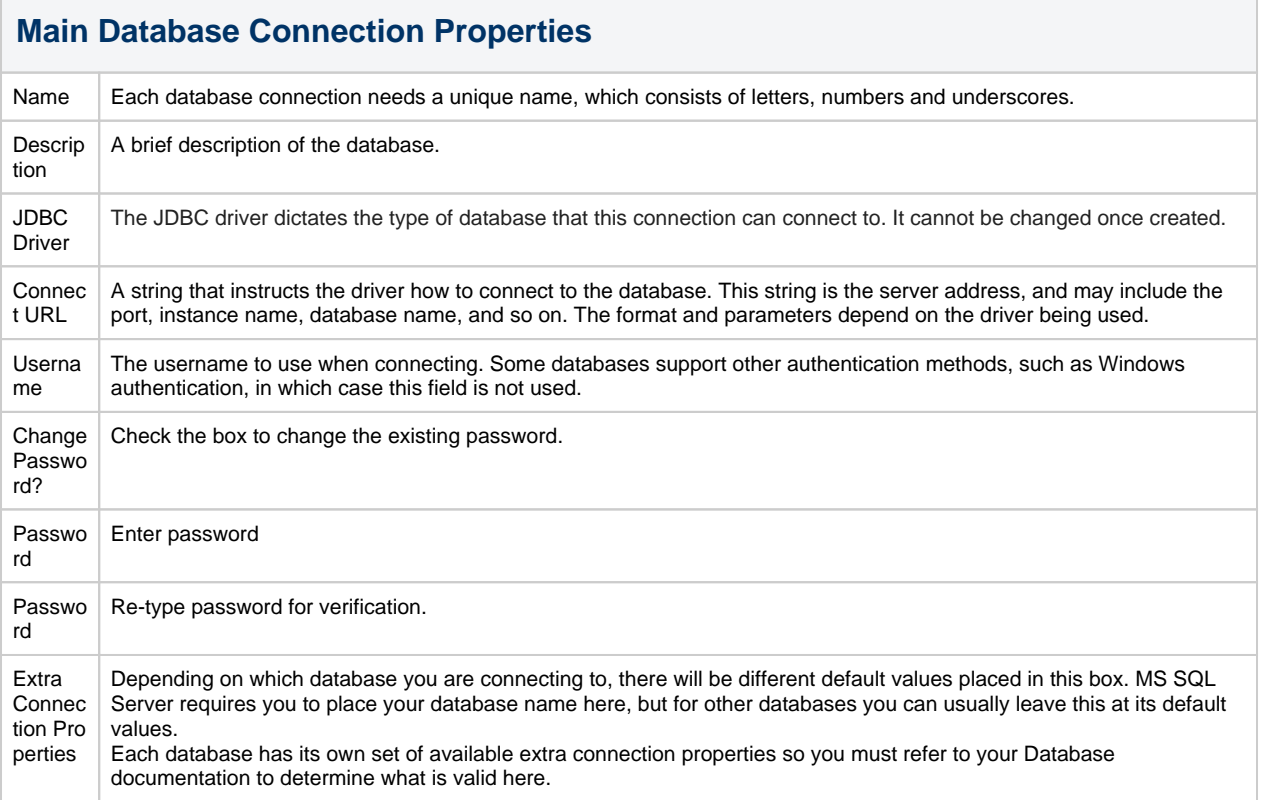

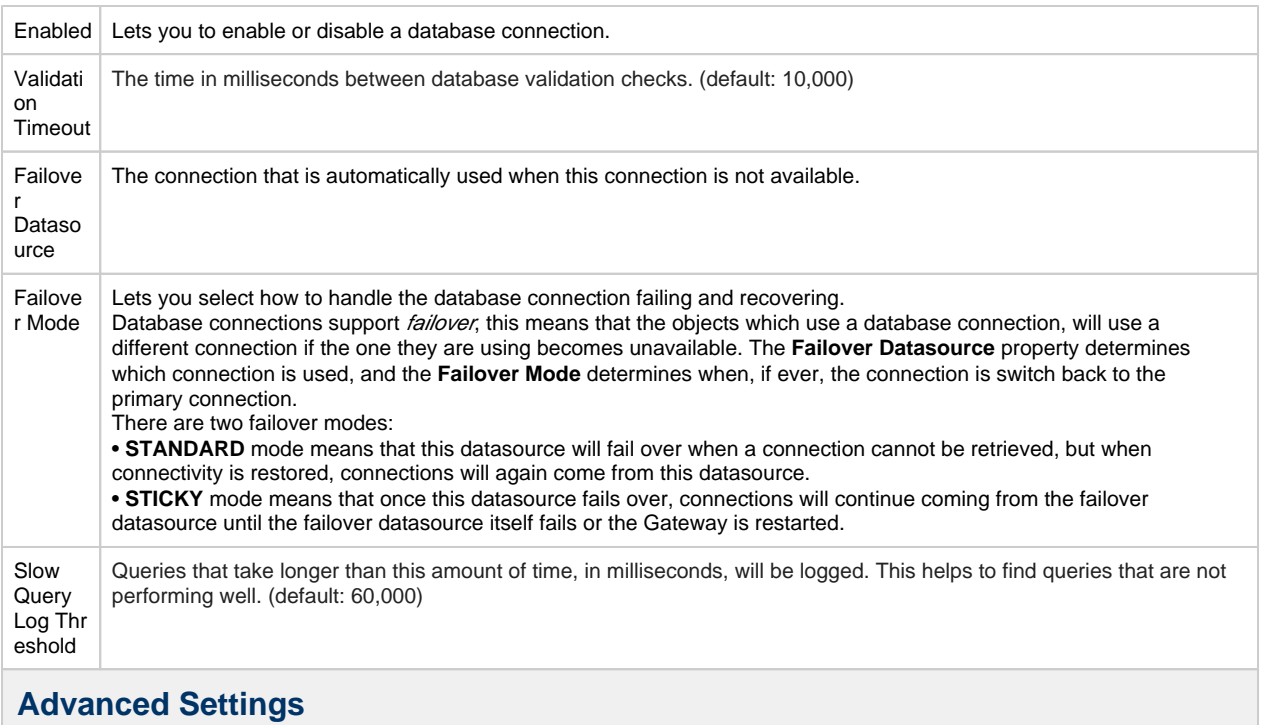

There are a many advanced settings that you don't need to change under normal circumstances. See the description for each property on the settings page.

In This Section ...